# **Password Recovery Procedure for the Unity Express GUI Password Recovery**

**Document ID: 64234**

## **Contents**

**Introduction Prerequisites** Requirements Components Used Conventions  **Access the Cisco Unity Express GUI Web Page** Access the Cisco Unity Express CLI View All Cisco Unity Express Users View Cisco Unity Express Group Members Create a New User Add a User to the Administrators Group Reset the Account Password  **Related Information**

# **Introduction**

This document explains how to gain administrative web access to the Cisco Unity Express GUI if an administrative username and/or password is lost or forgotten.

## **Prerequisites**

### **Requirements**

Knowledge of the IP addresses for Cisco Unity Express and administrative access information to the router that contains the Cisco Unity Express module is necessary.

### **Components Used**

This example uses a Cisco 3745 router and a Cisco Unity Express module that runs version 2.1.1. The information in this document is relevant to all earlier releases, though the command−line interface (CLI) output can be slightly different.

### **Conventions**

Refer to the Cisco Technical Tips Conventions for more information on document conventions.

## **Access the Cisco Unity Express GUI Web Page**

In order to access the Cisco Unity Express GUI web page, you must know a valid username and password.

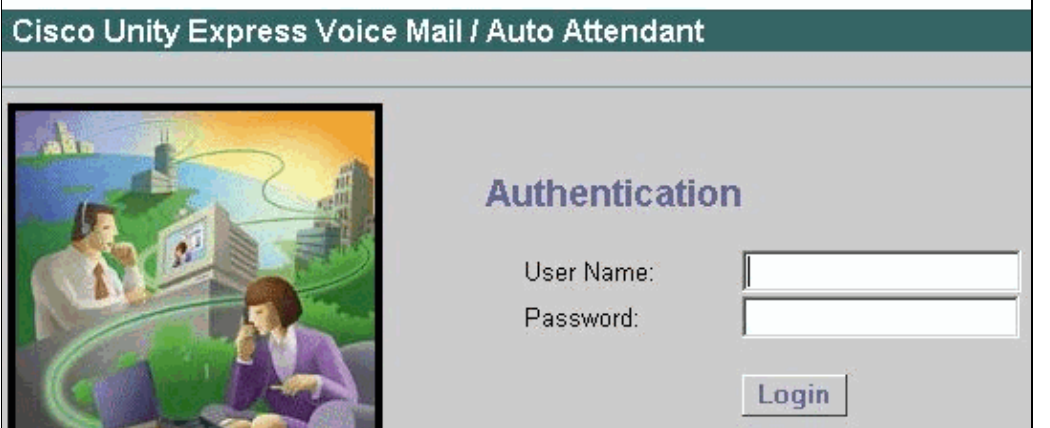

**Note:** If you do not see a login window as in this figure, there is a chance that your browser points to the wrong device, such as the Cisco CallManager Express router or other device. Point the browser to *http://<IP address of Unity Express>/* in order to access the web page.

If the account is a regular user account, after you log in you see the options Configure, Voicemail, Search (in some versions) and Help. You do not see an Administration tab. This is only visible if the user who logs in has administrative rights.

The administrative user ID and password is always set up at the end of the software installation during the post−install script (at which time there is a prompt to the user for the DNS server, NTP server, and time zone information).

**Note:** If users experience issues accessing voicemail after a Cisco Unity Express upgrade, try to reset the user's PIN.

#### **Access the Cisco Unity Express CLI**

If the administrative user ID is not known, or the password must be reset, CLI access to Cisco Unity Express is necessary. In order to do this, access the router that contains the Cisco Unity Express module either through console or Telnet. If AAA is enabled on the router, you must use the console to access the router and disable AAA temporarily until the Cisco Unity Express password recovery procedure is completed. Once you log in and are in enable mode, find the module/port number of the Cisco Unity Express module (if unknown). For example:

```
[riddler:~] user%telnet 172.18.106.66
Trying 172.18.106.66...
Connected to vnt−3745−44a.cisco.com.
Escape character is '^]'.User Access Verification
Password:
vnt−3745−41a>enable
Password: 
vnt−3745−41a#show ip interface brief
Interface IP−Address OK? Method Status Protocol
FastEthernet0/0 172.18.106.66 YES NVRAM up up<br>FastEthernet0/1 unassigned YES NVRAM administratively down do
FastEthernet0/1 unassigned YES NVRAM administratively down down 
Serial0/2 unassigned YES NVRAM administratively down down 
Service−Engine4/0 172.18.106.66 YES TFTP up up
```
The Cisco Unity Express module is identified as a Service−Engine interface. In this case, it is interface 4/0. Therefore, you can access it as this example output shows:

```
vnt−3745−41a#service−module service−Engine 4/0 session
Trying 172.18.106.66, 2129 ... Open
cue−3745−44a>
```
**Note:** If you get a message like this:

```
vnt−3745−41a#service−module service−Engine 4/0 session
Trying 172.18.106.66, 2129 ... 
% Connection refused by remote host
```
Clear the TTY line in question. In this case, it is  $129 (2129 - 2000)$ . You can also see this in the output of the **service−module service−Engine 4/0 status** command output. The output states Service Module supports session via TTY line 129. In order to clear the line, enter the **clear line 129** command and press **enter** in order to confirm. Then repeat the **service−module service−Engine 4/0 session** command.

#### **View All Cisco Unity Express Users**

Now you can view all the users on the Cisco Unity Express system with the **show users** command:

```
cue−3745−44a>show users
pparker
ckent
bwayne
marschne
jdoe
```
#### **View Cisco Unity Express Group Members**

Look at the members of the Administrators group that use the **show group detail groupname Administrators** command in order to see which users have administrative rights:

```
cue−3745−44a>show group detail groupname Administrators
Full Name: Administrators
Description: 
Phone: 
Phone(E.164):Language: systemDefault(en_US)
Owners: 
Members: marschne ckent
Privileges: superuser ManagePrompts ManagePublicList ViewPrivateList
```
**Note:** The groupname (Administrators) is case sensitive. If you use "administrators" instead, you get a message that says Group administrators does not exist.

#### **Create a New User**

Use the **user <username>** create command to create a new user. In this example, the new user is "Administrator":

```
cue−3745−44a>user Administrator create
```
#### **Add a User to the Administrators Group**

Assign the user to the Administrators group with the **user <username> group Administrators** command.

cue−3745−44a> **user Administrator group Administrators**

Now you can verify the group membership with the **show group detail groupname Administrators** command.

#### **Reset the Account Password**

This user requires a valid password. In order to change a password (you are unable to view a forgotten password), use the **user <username>** password <password> command:

```
cue−3745−44a> user Administrator password cisco
```
You are now able to use a browser in order to access the Cisco Unity Express GUI and log in with the new username and password.

### **Related Information**

- **Voice Technology Support**
- **Voice and IP Communications Product Support**
- **Troubleshooting Cisco IP Telephony**
- **Technical Support & Documentation − Cisco Systems**

Contacts & Feedback | Help | Site Map

© 2014 − 2015 Cisco Systems, Inc. All rights reserved. Terms & Conditions | Privacy Statement | Cookie Policy | Trademarks of Cisco Systems, Inc.

Updated: May 18, 2006 Document ID: 64234